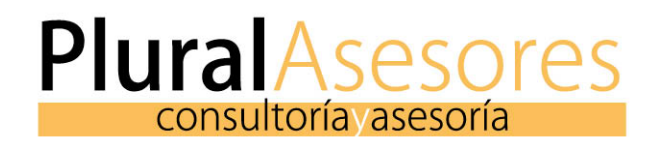

# Portal del Cliente

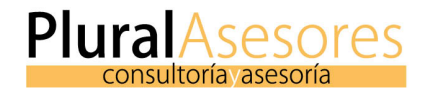

Es un portal web seguro que permite ver, en tiempo real, la información contable, laboral y de gestión. Además podrá compartir documentos y ofrecer un sistema de facturación y cobros fácil e intuitivo. También es la plataforma para acceder a un portal del empleado de forma unificada.

## • **Inicio.**

Presentación de Informes y gráficas con los datos de Ventas por mes – Distribución de gastos – Top clientes – Top proveedores – Cuenta de resultado

# • **Gestión documental** Sistema de carpetas compartido entre el despacho y cada cliente

# • **Contabilidad**

Informes de situación contable de las empresas desglosados en Extractos contables – Balance – Pérdidas y Ganancias – Impuestos - Ratios.

# • **Laboral**

Presentación de Informes y gráficas con los datos de Gastos de sueldos – Gastos de seguridad social- Clasificación por género - Brecha salarial – Resumen de nóminas – Indemnizaciones.

- **Portal del Empleado** Acceso directo al portal del empleado de Kairos
- **Facturación** Aplicación para Generar y Controlar la Facturación de nuestra oficina.

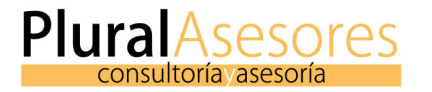

Este portal está sincronizado con la central contable y nos permite ver en tiempo real la información contable, laboral y de gestión. Compartir documentos, llevar nuestra facturación y cobros y acceder a nuestro portal del empleado.

Cuando accedemos desde el CRM. Entramos a nuestra gestión administrativa, en la barra de la izquierda podemos encontrar hasta 6 opciones (dependiendo de los permisos que tengamos dentro de la aplicación)

1. Inicio

- 2. Gestión documental
- 3. Contabilidad
- 4. Laboral
- 5. Portal del Empleado
- 6. Facturación

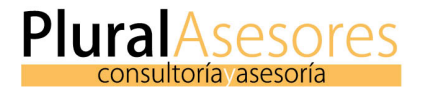

En esta sección aparecerán los KPI'S de nuestra empresa con sus respectivos datos actualizados.

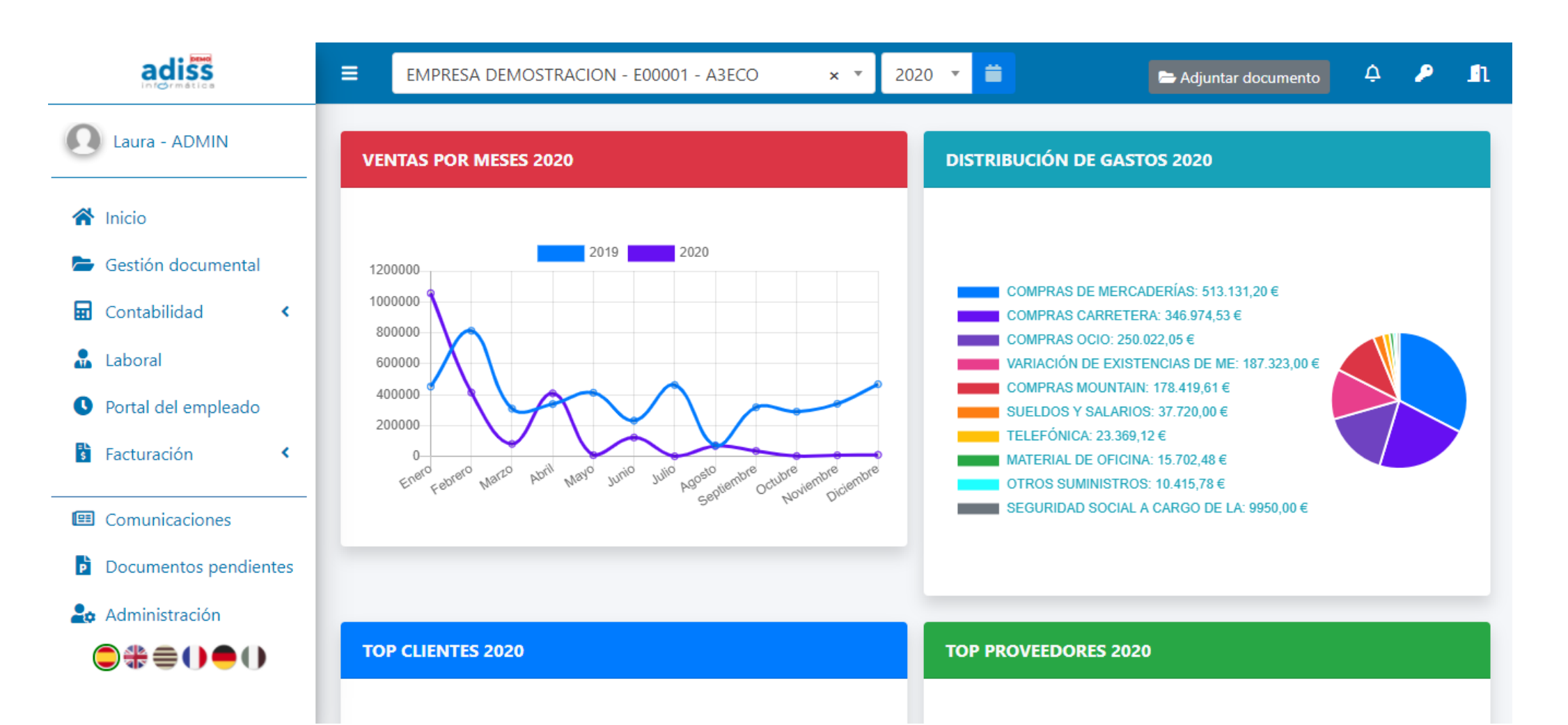

A medida que se vayan incorporando nuevos datos en la contabilidad de nuestro ERP de despachos, estos KPI's se irán actualizando dinámicamente permitiendo que nuestros clientes vean la información en tiempo real.

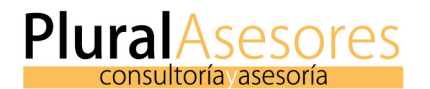

# 1. Inicio: KPI'S.

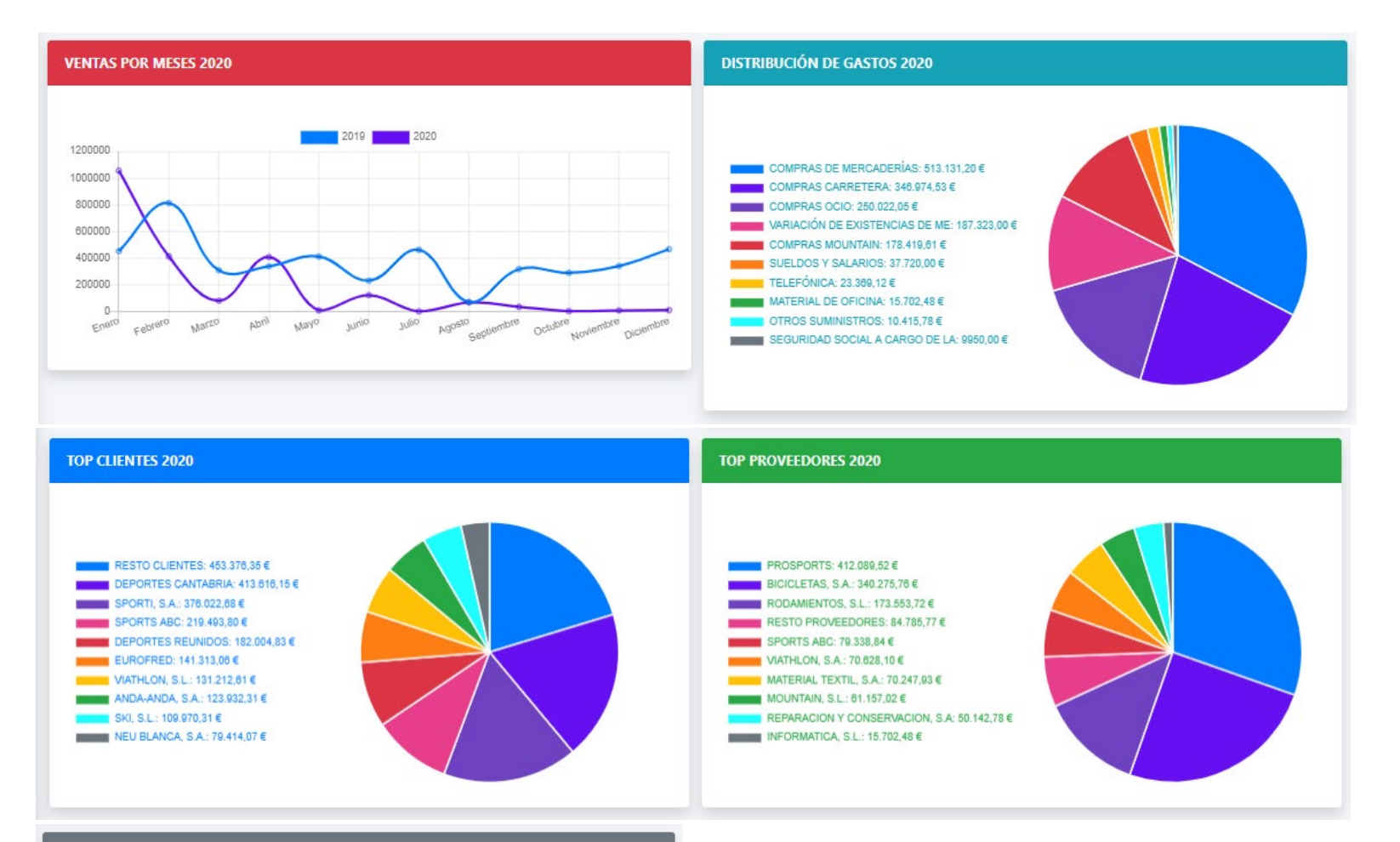

#### **CUENTA DE RESULTADOS 2020**

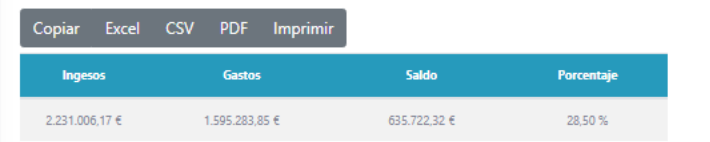

La mayoría de ellos son navegables para realizar cambios en ellos, de modo informativo, o para ser descargados

## 1. Ventas por meses

- 2. Distribución de los gastos
- 3. Top clientes
- 4. Top proveedores
- 5. Cuenta de resultado

Esta sección permite compartir información entre la asesoría y el cliente. De forma sencilla podrá subir, descargar y contabilizar documentos, facturas, informes, etc.

Podemos elegir la carpeta y **Filtrar entre Fechas** para encontrar un documento almacenado para descargar. Para poder encontrar un documento podremos utilizar el cuadro de búsqueda.

**PluralAsesores** 

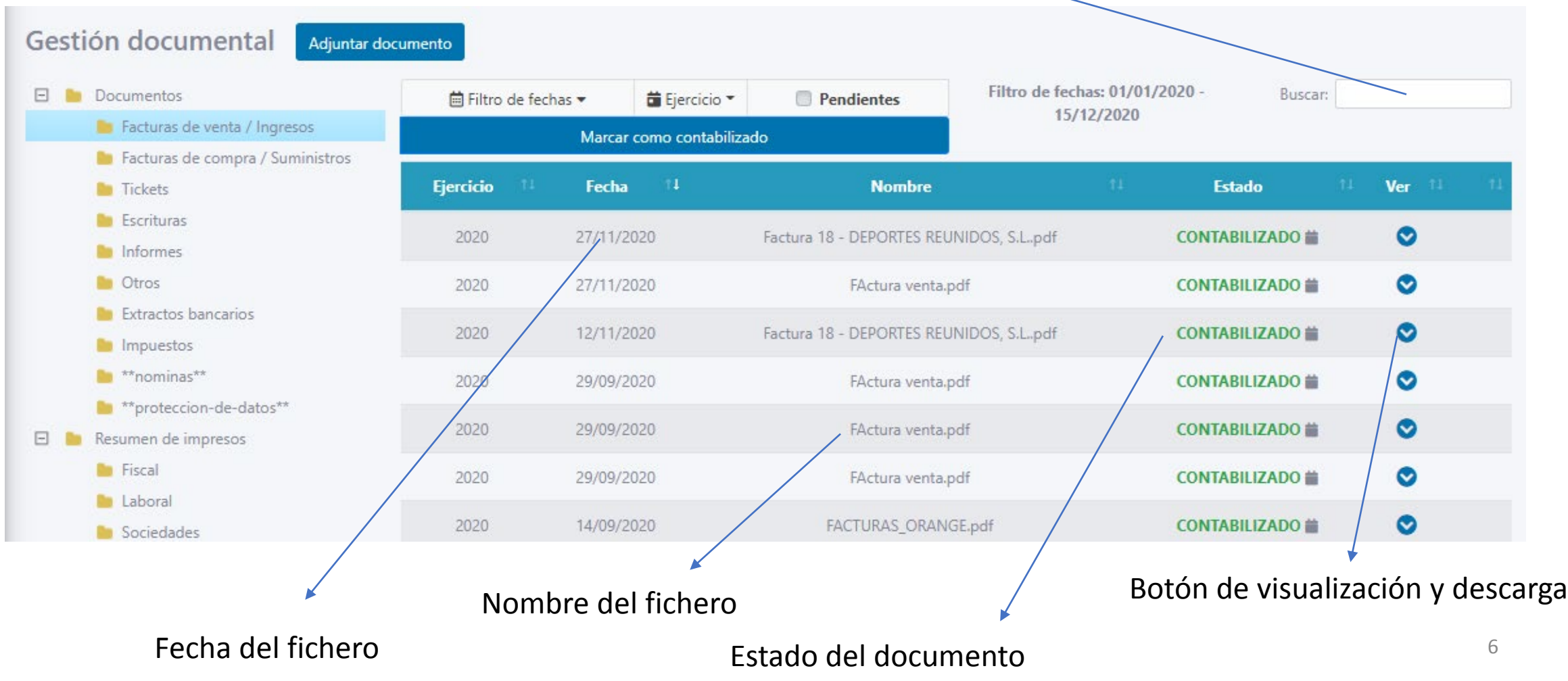

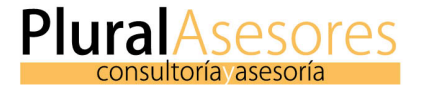

En la sección de CONTABILIDAD. Podemos acceder a los siguientes apartados.

A. Extractos contables

B. Balance

C. Pérdidas y ganancias

D. Impuestos

E. Ratios

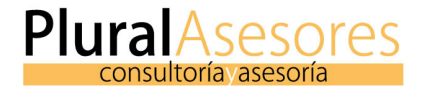

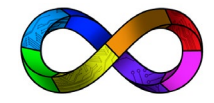

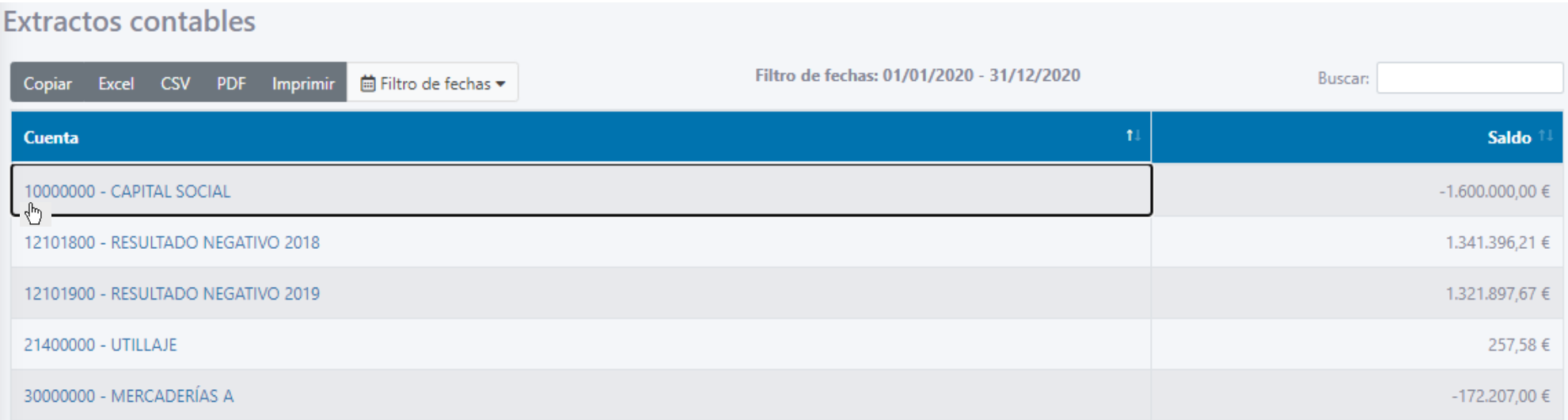

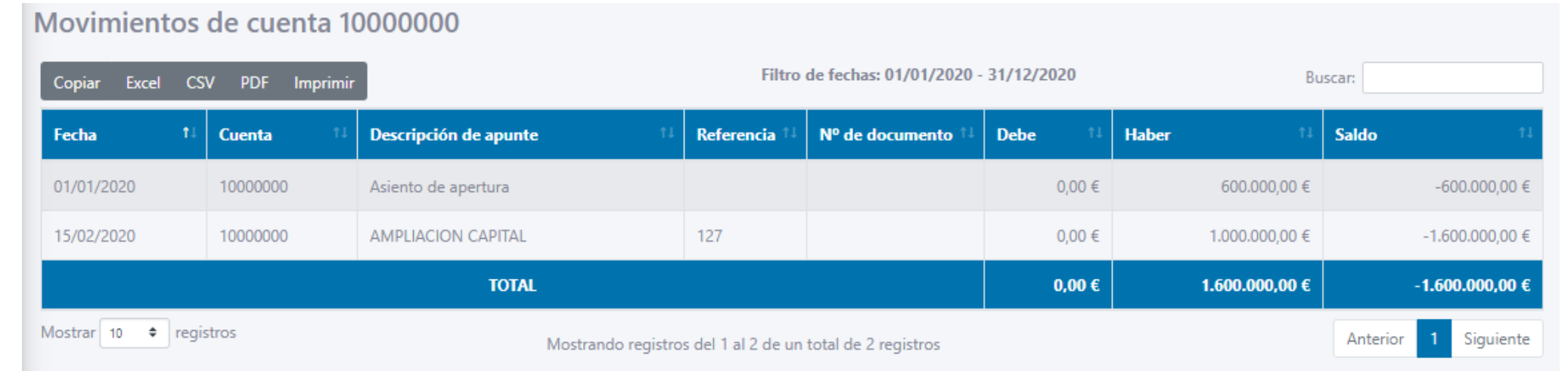

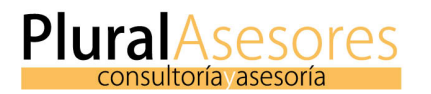

# 3. CONTABILIDAD: Balance

# Accedemos a una vista rápida de un Balance

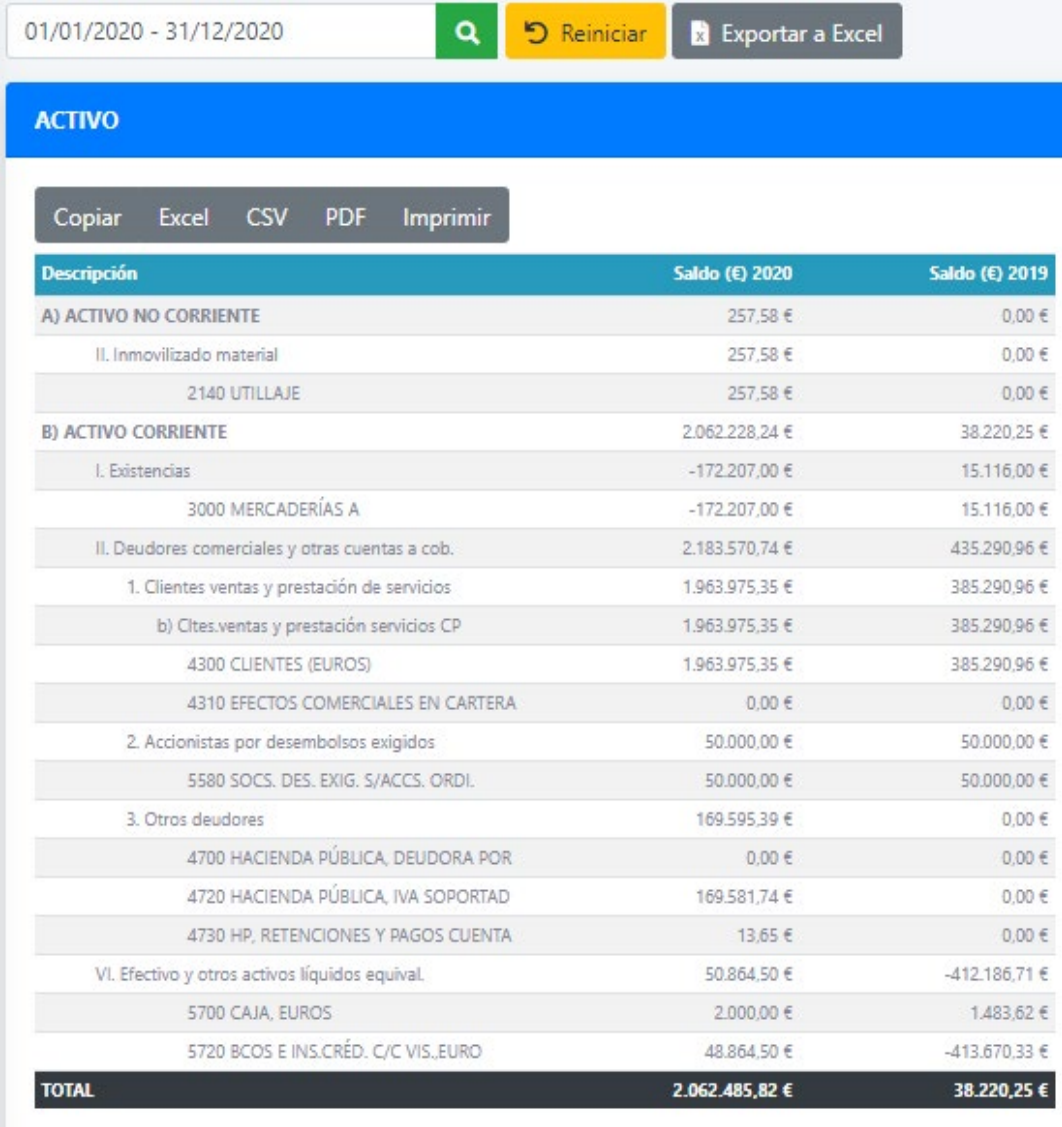

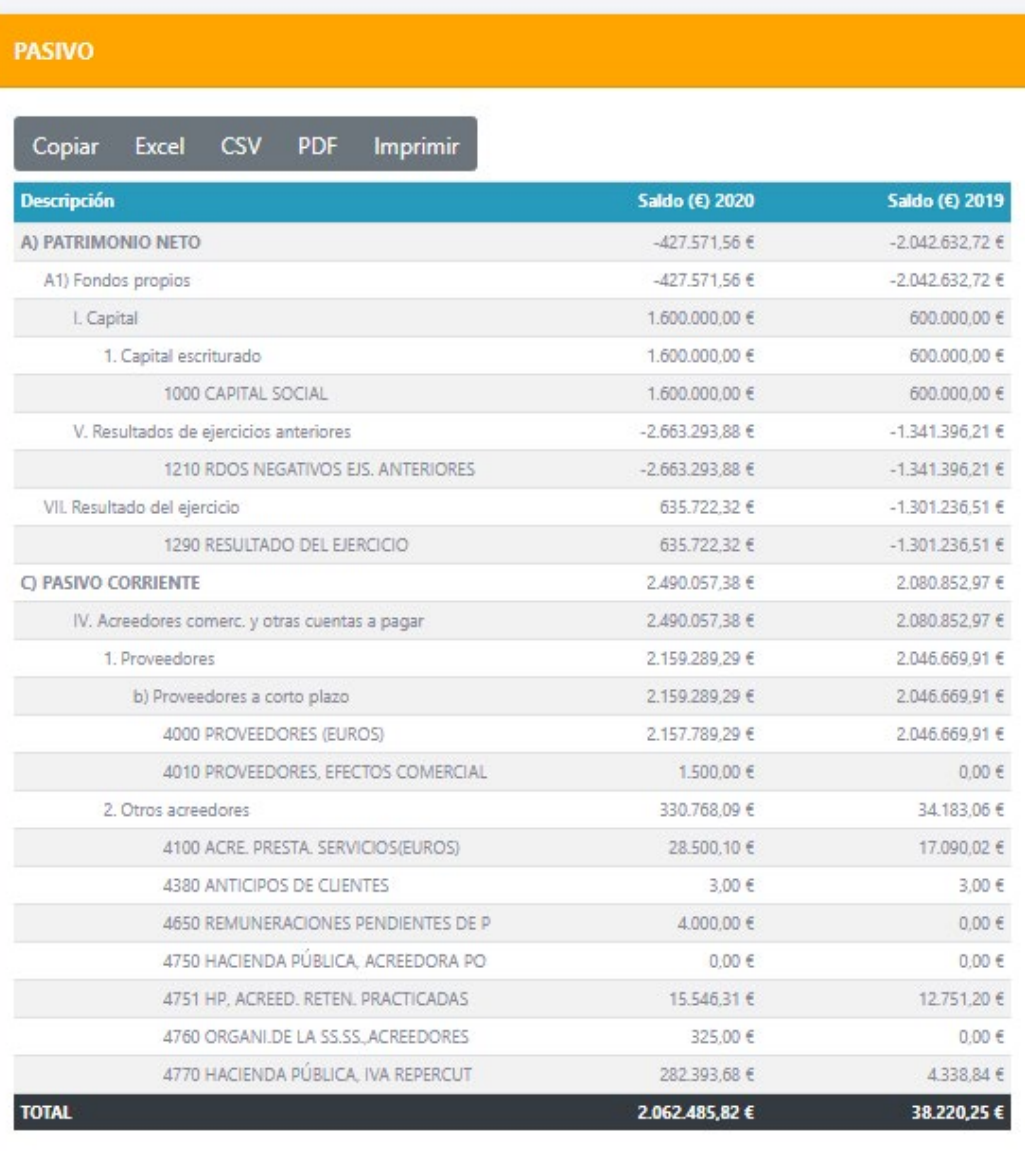

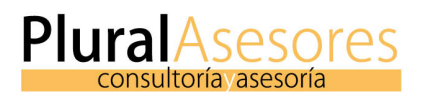

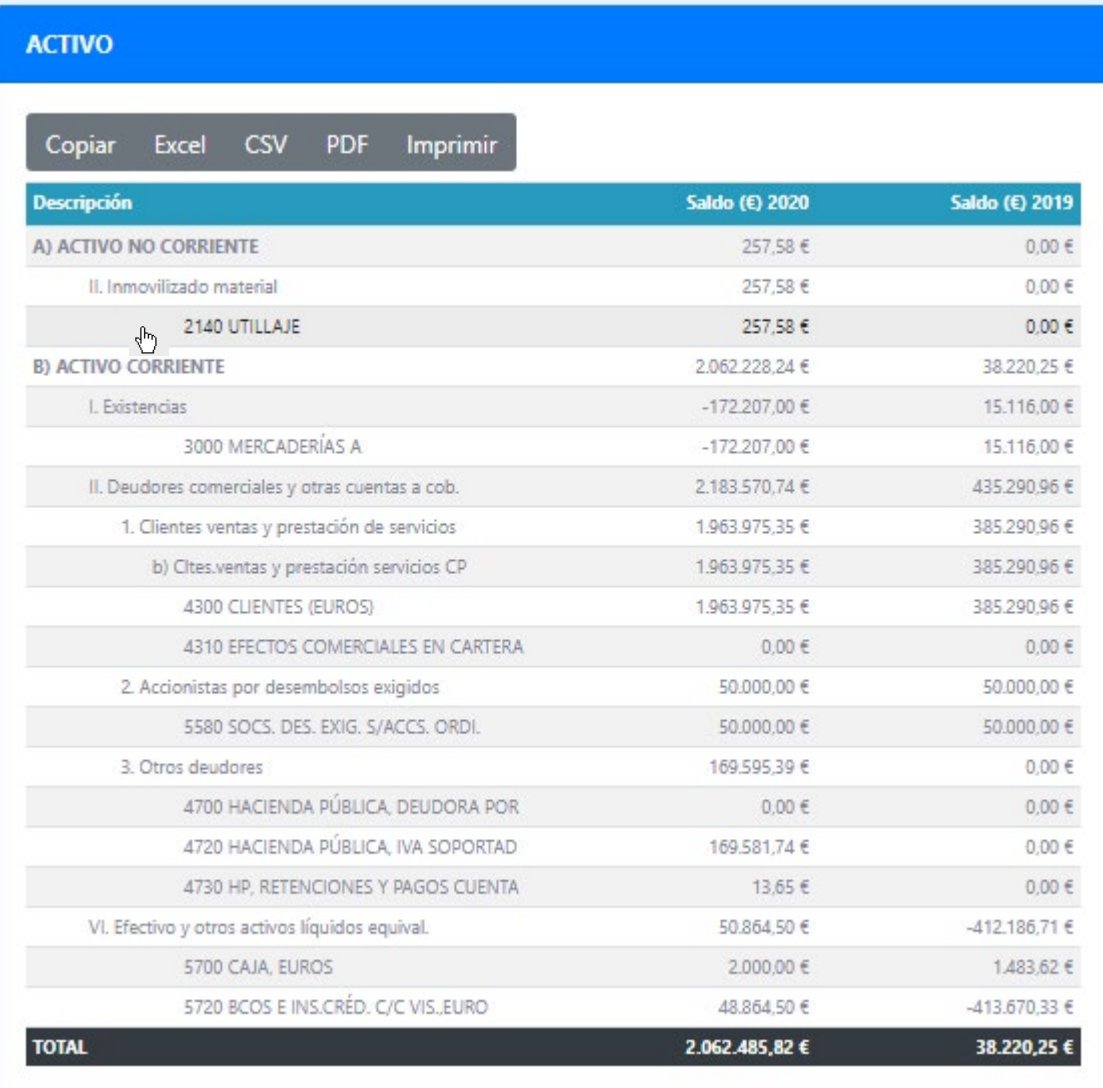

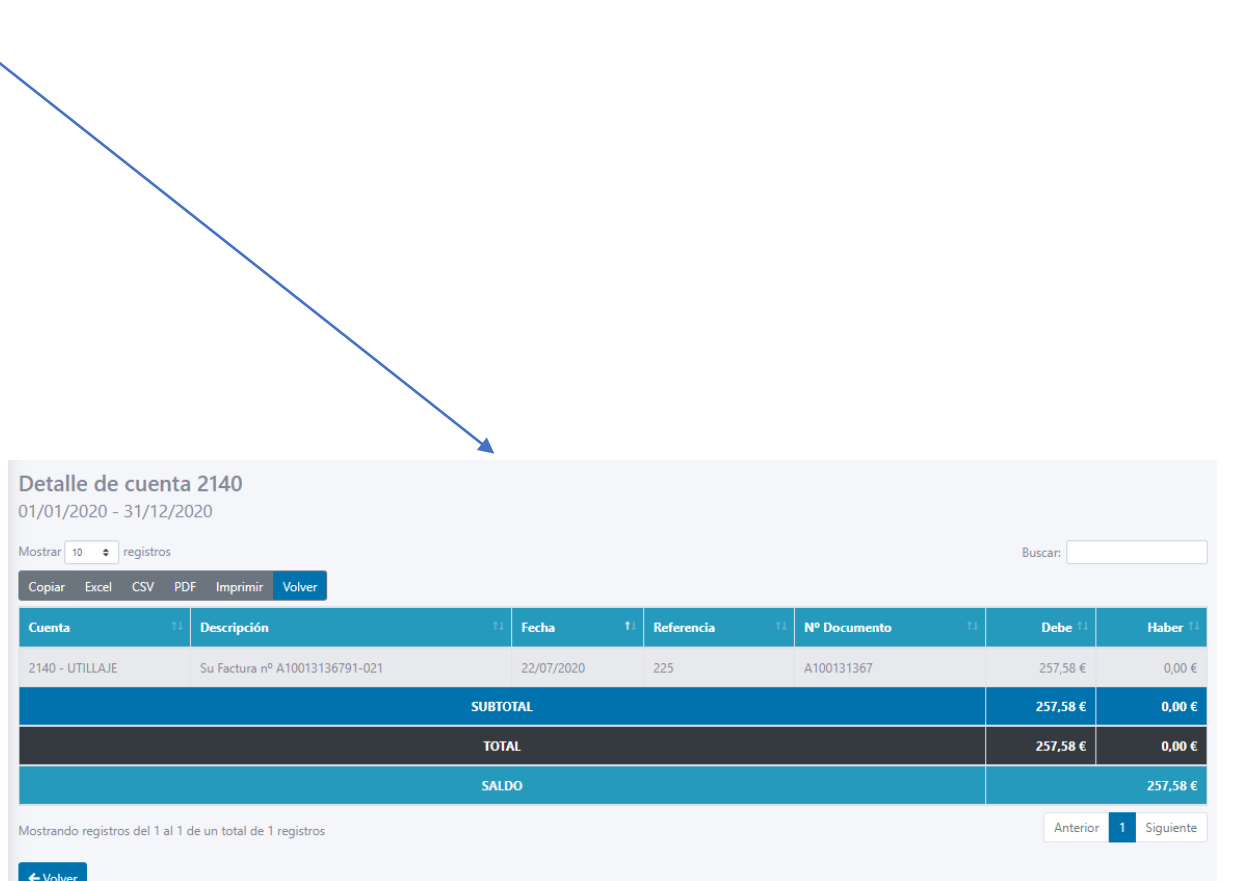

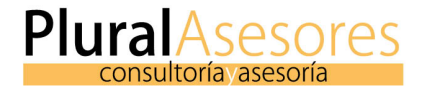

# Accedemos a una vista rápida de Cuenta de Resultados y un Balance de Pérdidas y Ganancias

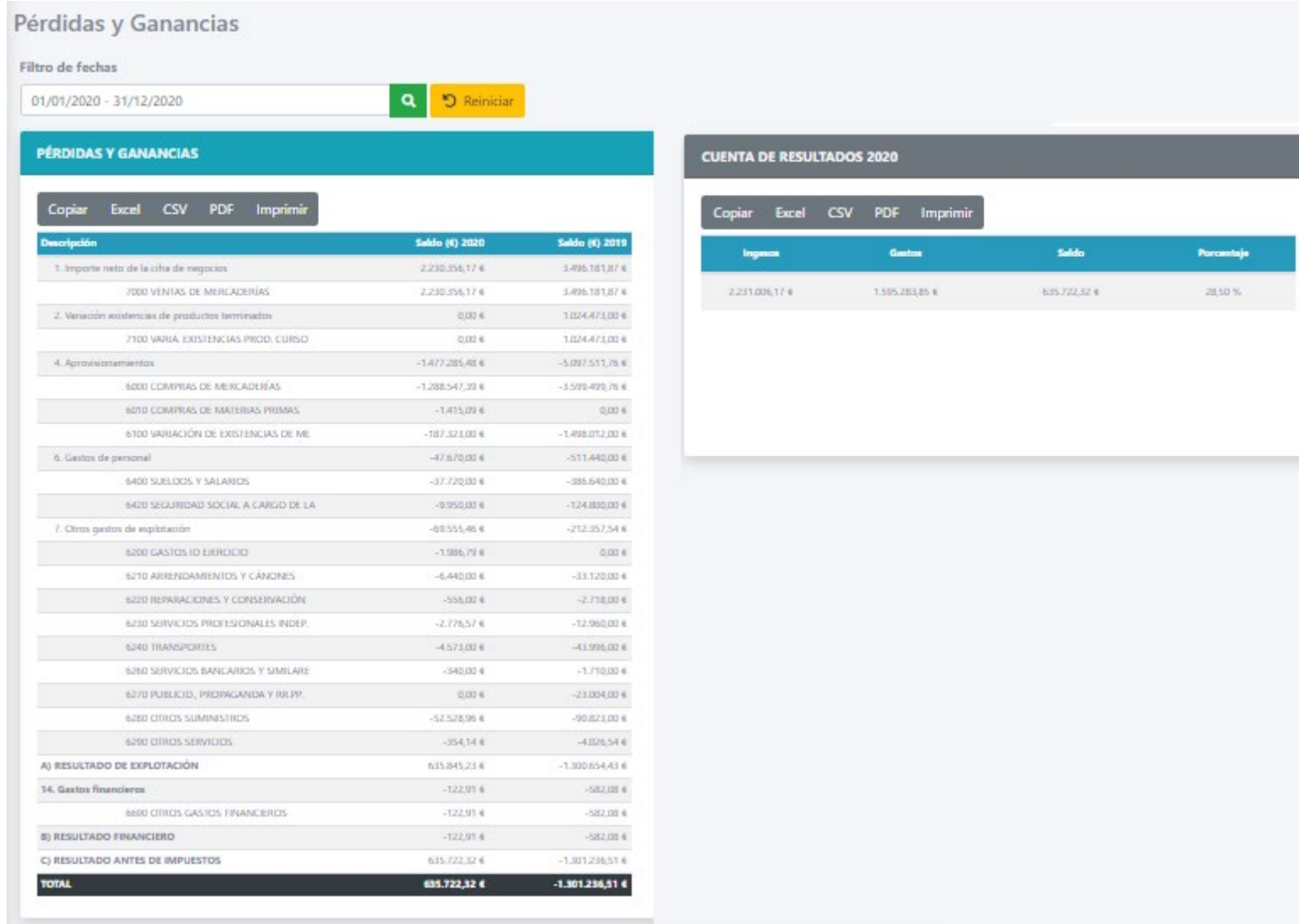

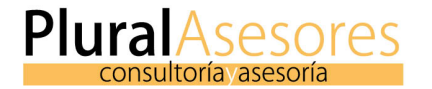

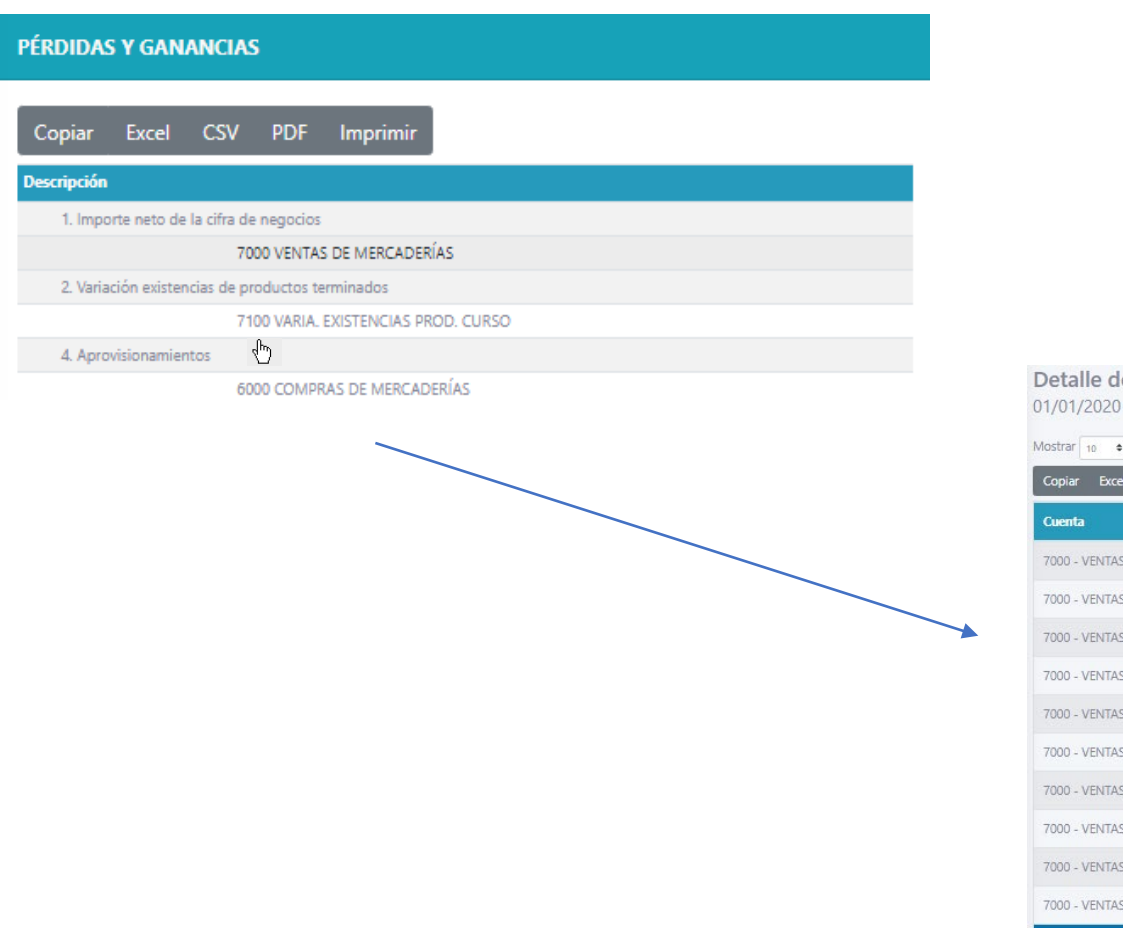

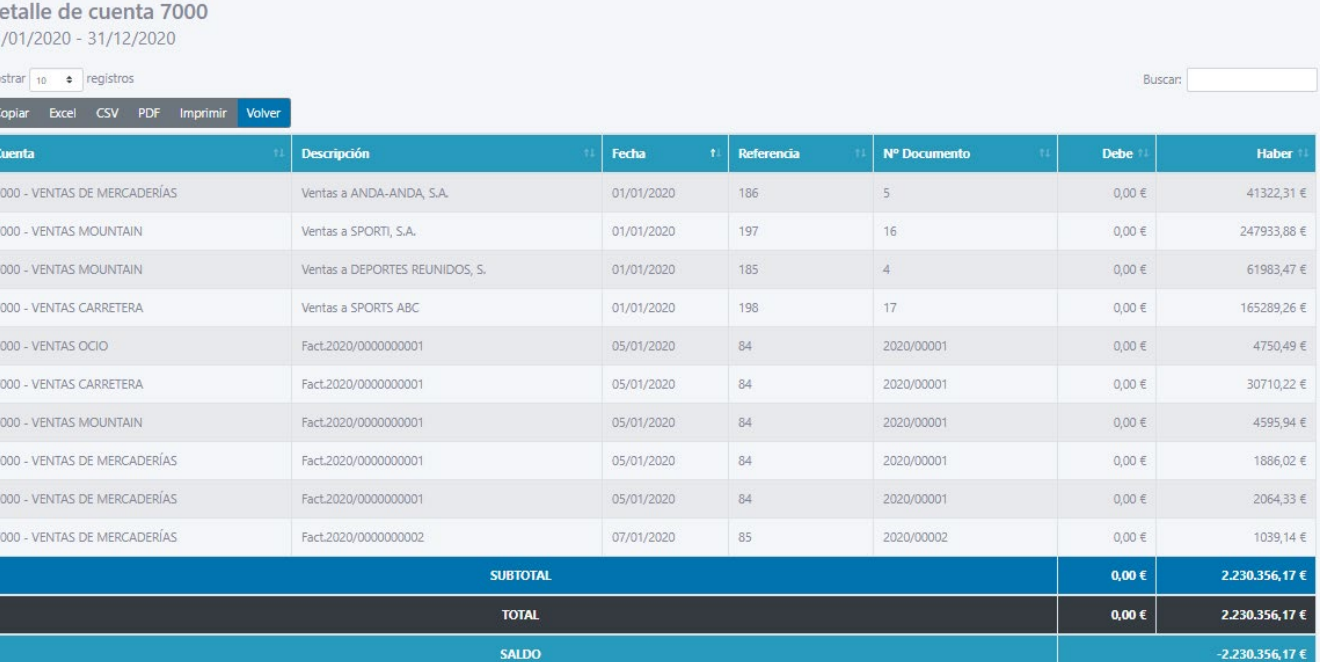

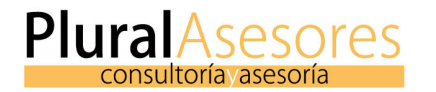

Aquí podemos ver un breve informe sobre temas referentes a la liquidación de impuestos y rendimientos de la empresa.

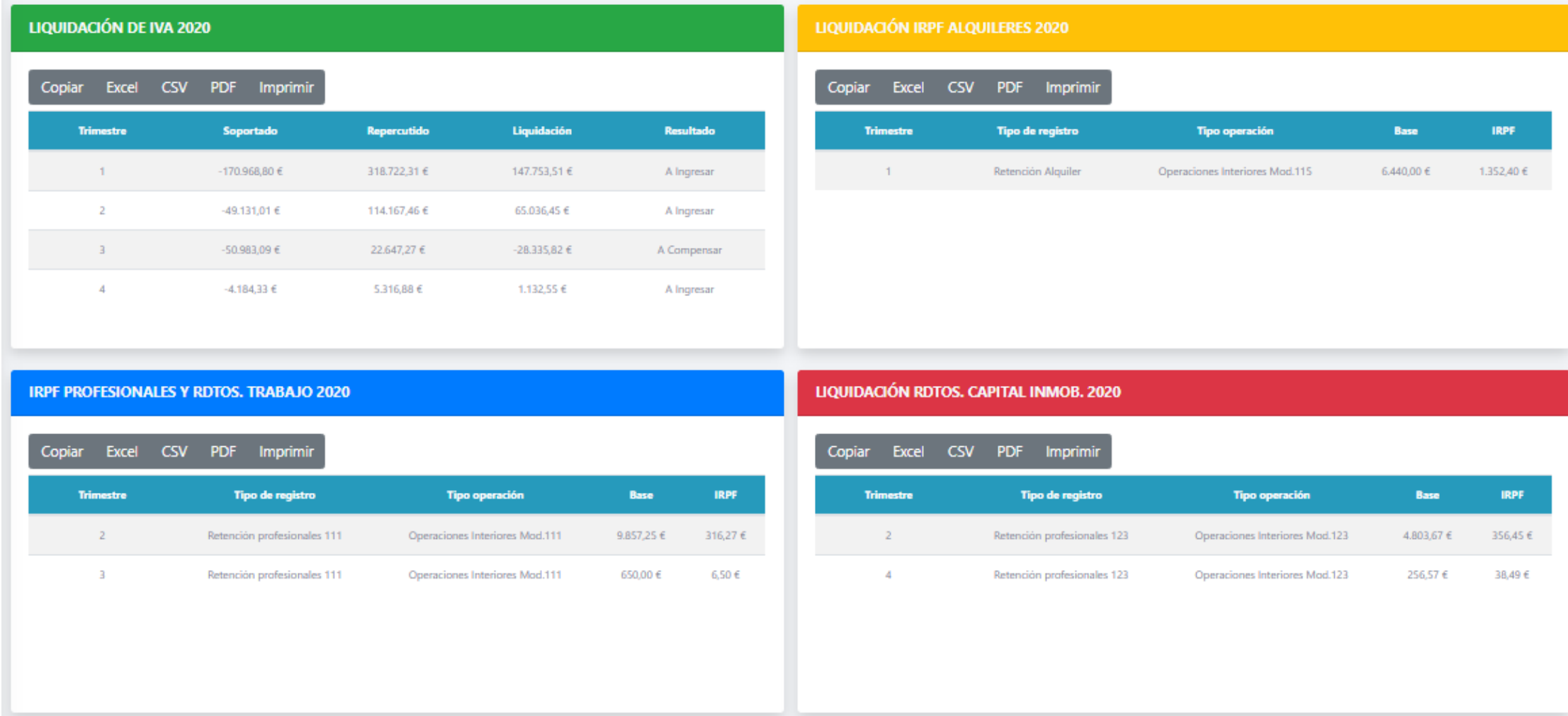

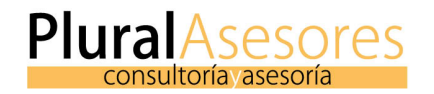

# **3. CONTABILIDAD: Ratios**

# En esta sección podremos ver un análisis contable a través de los ratios

Esta información se mantiene actualizada y nos da una visión 360 de la realidad de nuestra empresa

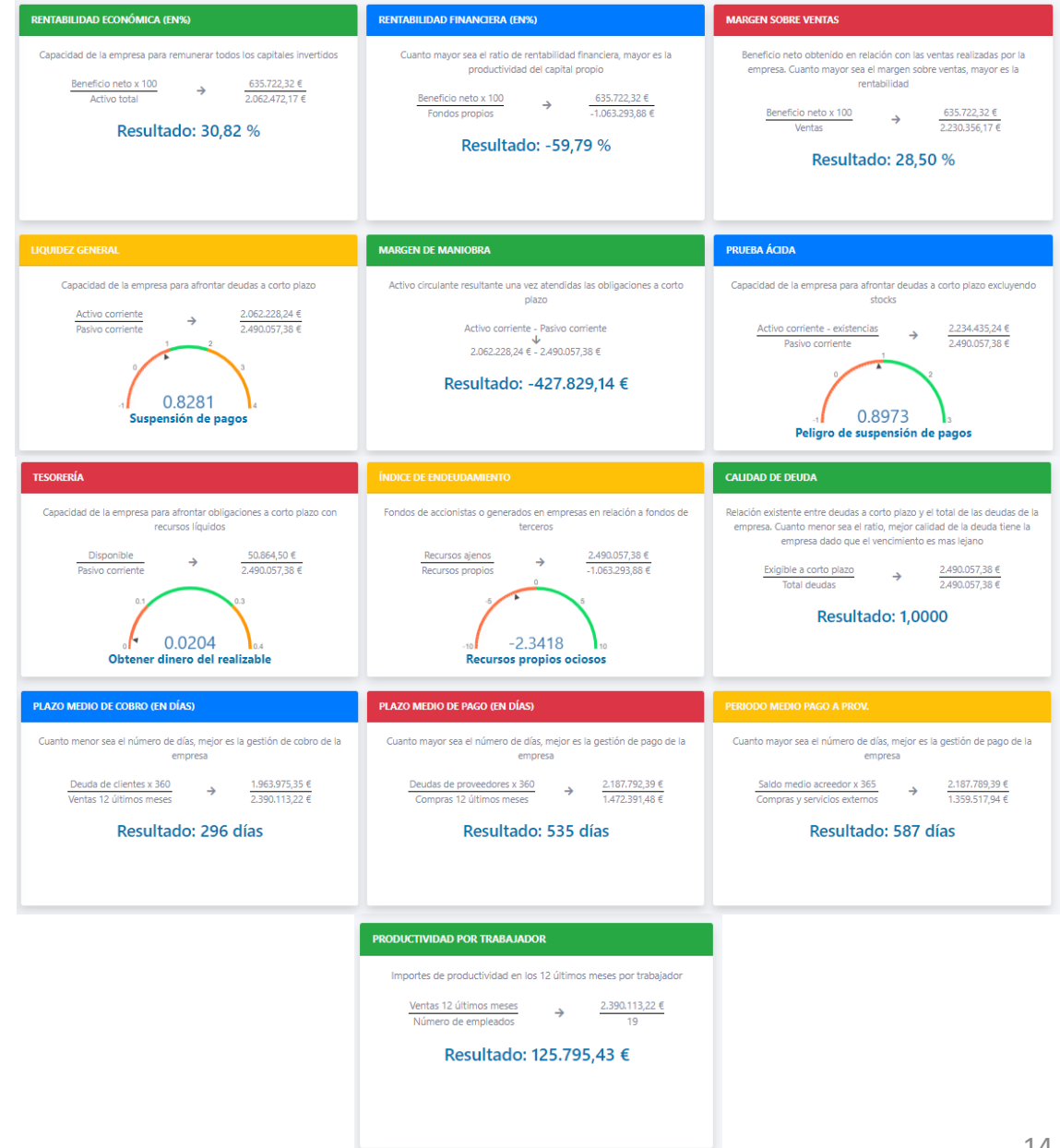

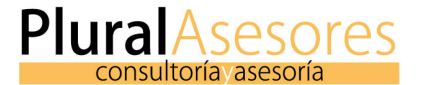

En esta sección obtendremos los principales indicadores del módulo de nóminas.

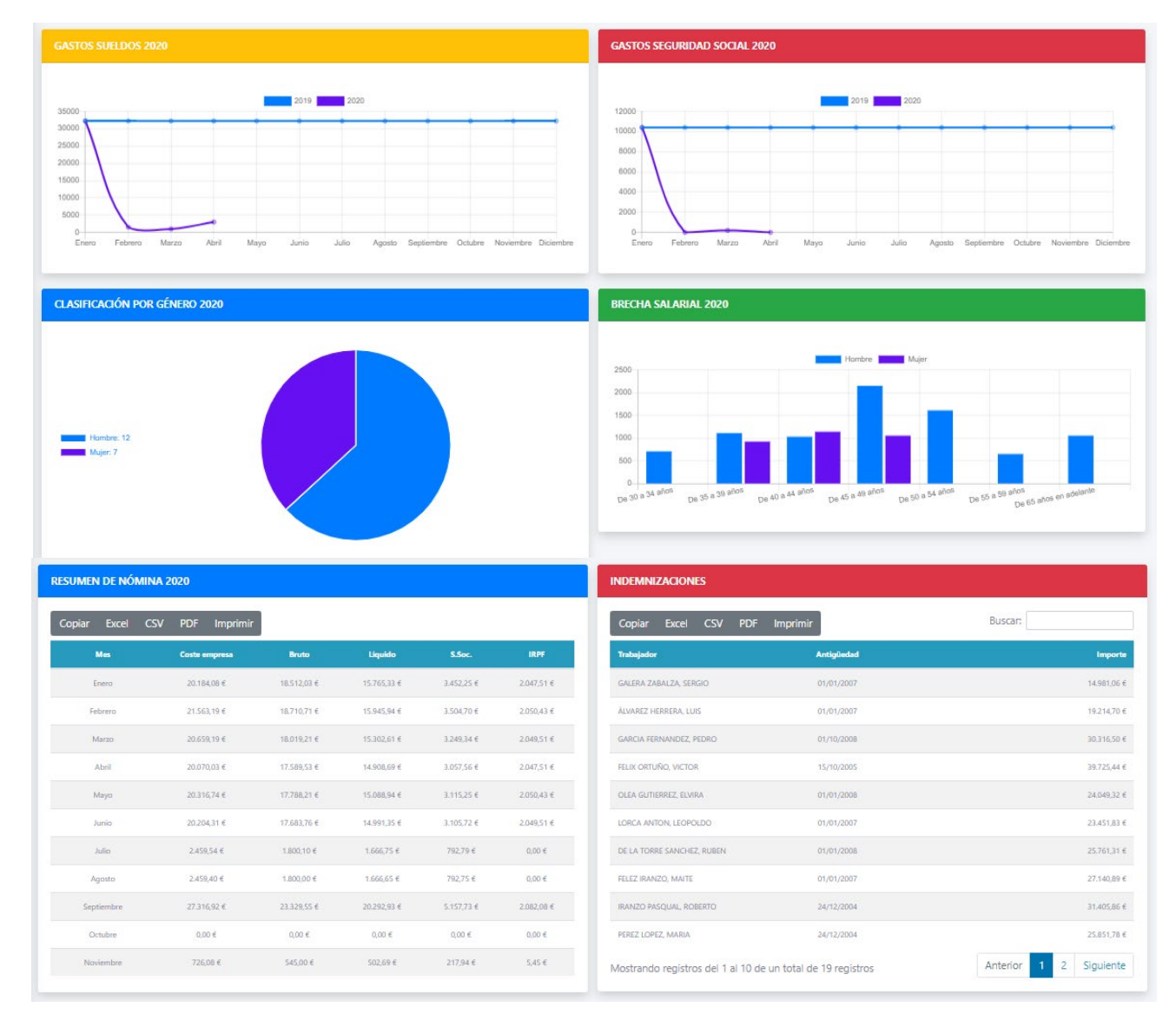

- A. Gasto en sueldos
- B. Gasto en seguridad social
- C. Clasificación por género
- D. Brecha salarial
- E. Resumen de nóminas
- F. Indemnizaciones

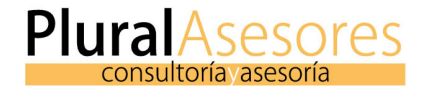

# **5. PORTAL DEL EMPLEADO.**

En esta sección accedemos a nuestro **Portal del Empleado.** Podremos ver los principales indicadores y mensajes de recursos humanos. Acceso Directo

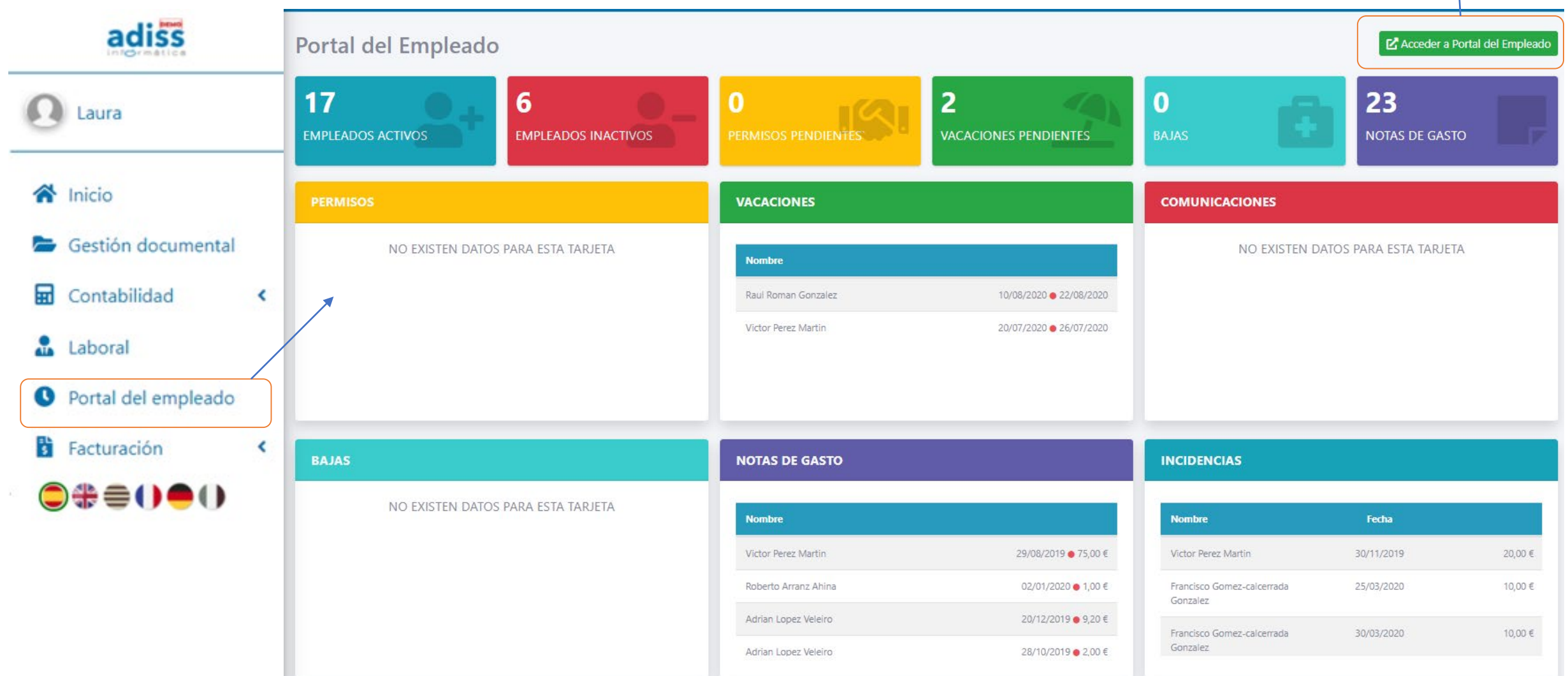

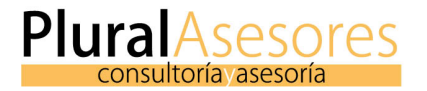

En esta sección podremos generar facturas normales, rectificativas y proformas (presupuestos).

En esta base de datos, podremos tener nuestros clientes, servicios y de forma fácil generar nuevos documentos y llevar un seguimiento de los cobros.

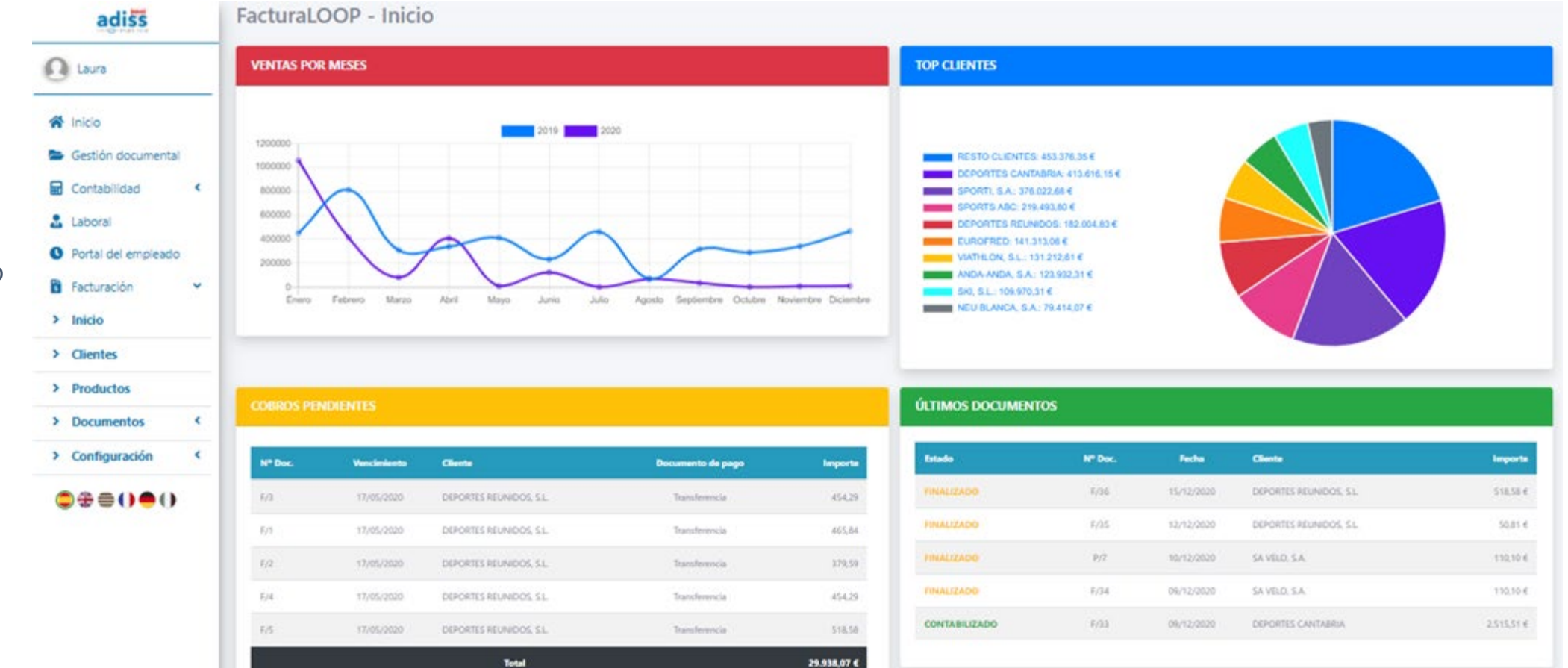

2. En el bloque central tendremos una visión general de nuestra empresa. Evolutivo de ventas, top clientes, cobros pendientes y un acceso rápido a los últimos documentos generados.

1. En el menú lateral izquierdo se desagregan las opciones de acceso a las distintas partes del programa.